## **INSCRIRE SES RAMEURS À UNE RANDONNÉE**

En tant que clubs, vous êtes garants du niveau de pratique des rameurs qui souhaitent participer à des randonnées labellisées Randon'Aviron. Il est donc de votre responsabilité, pour leur sécurité et leur plaisir, de les inscrire aux randonnées adaptées à leur niveau. Le niveau requis est indiqué sur chaque fiche descriptive des randonnées du catalogue du circuit Randon'Aviron.

Pour participer à ces randonnées, le rameur doit être au minimum titulaire du brevet d'aviron d'argent et du brevet d'endurance de 25 km en bateau collectif. Ces brevets doivent être validés par les éducateurs sportifs du club et inscrits sur la licence du rameur.

## **MODE D'EMPLOI**

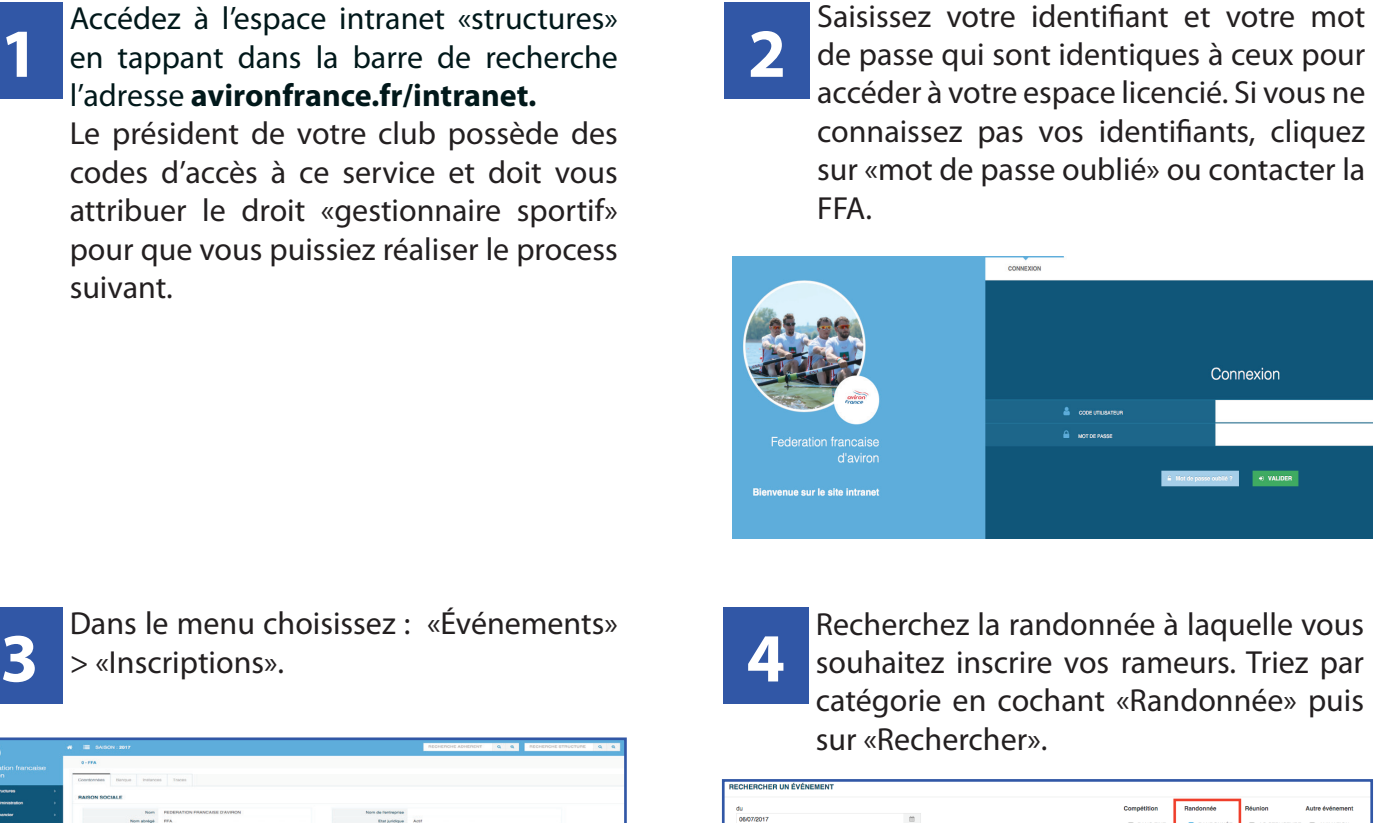

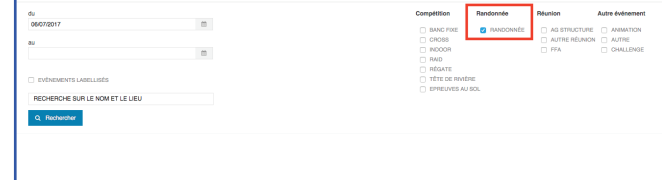

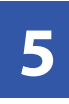

Cliquez sur la flèche bleue à droite au bout de ligne, correspondant à la randonnée recherchée.

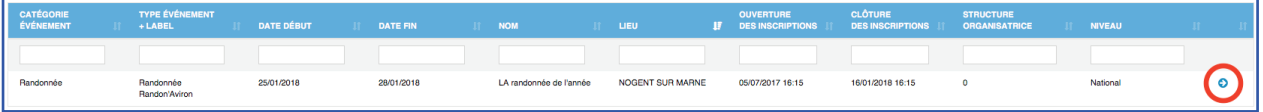

Sur la fenêtre «Identification de droite de l'épreuve indiquée.

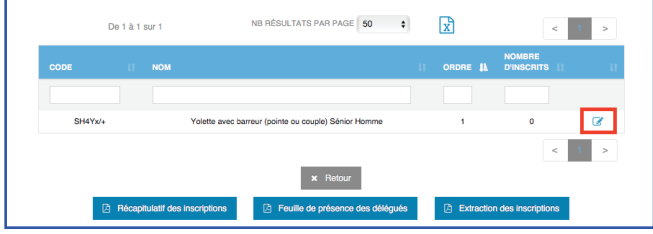

**8**

Cliquez sur le nom du rameur et glissez-<br>déposez dans la case à gauche Rameur 1 de la rubrique «Formulaire d'inscription» et ainsi de suite puis validez.

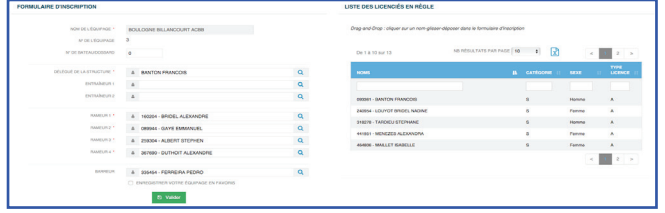

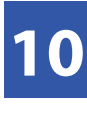

**10** Recherchez par nom ou n° de licence, puis<br> **10** cliquez sur la loupe à droite au niveau de la ligne correspondant à la personne à inscrire.

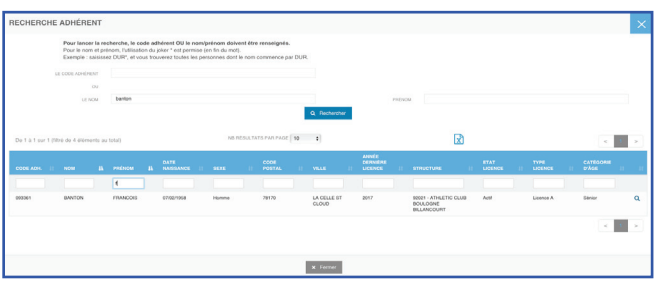

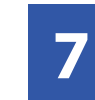

Sur la fenêtre «ldentification de la page à droite, apparaît la liste<br>
l'événement », cliquez sur le crayon à la des licenciés du club en règle avec les des licenciés du club en règle avec les critères définis par l'organisateur (licence, niveau de diplôme...)

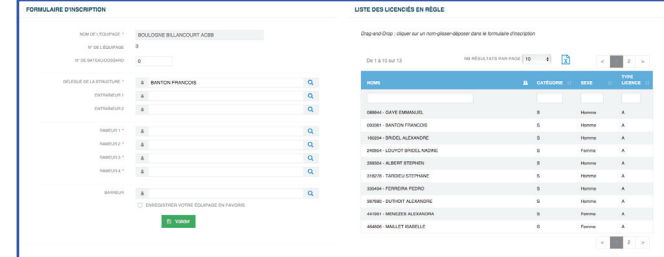

Vous devez également inscrire un référent sous la rubrique «Délégué». Il sera identique pour tous vos équipages inscrits à la randonnée. Cliquez sur la loupe à droite.

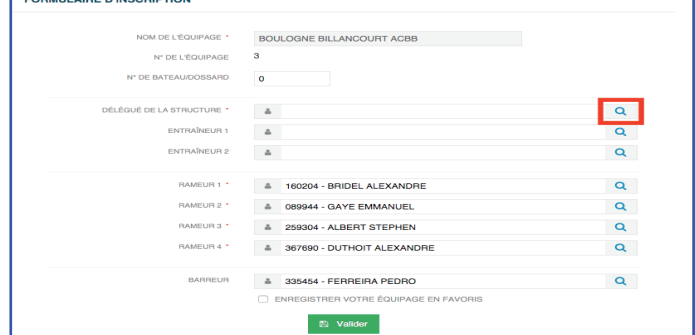

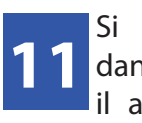

Si le bateau est complet, il apparaîtra dans la liste des inscrits, s'il est incomplet, il apparaîtra dans la liste des équipages incomplets dans les rubriques situées audessus.

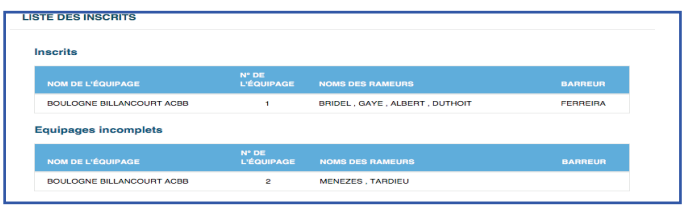

## **ATTENTION**

Si les rameurs que vous souhaitez inscrire ne disposent pas des diplômes ou licences requis, vous ne pourrez pas valider votre équipage. Un message d'erreur apparaîtra en bas de la page.

· rameur1 : ne possède pas le(s) diplôme(s) obligatoire(s) !

Les diplômes doivent être saisis dans la fiche Licence des rameurs concernés dans la rubrique «Formations».